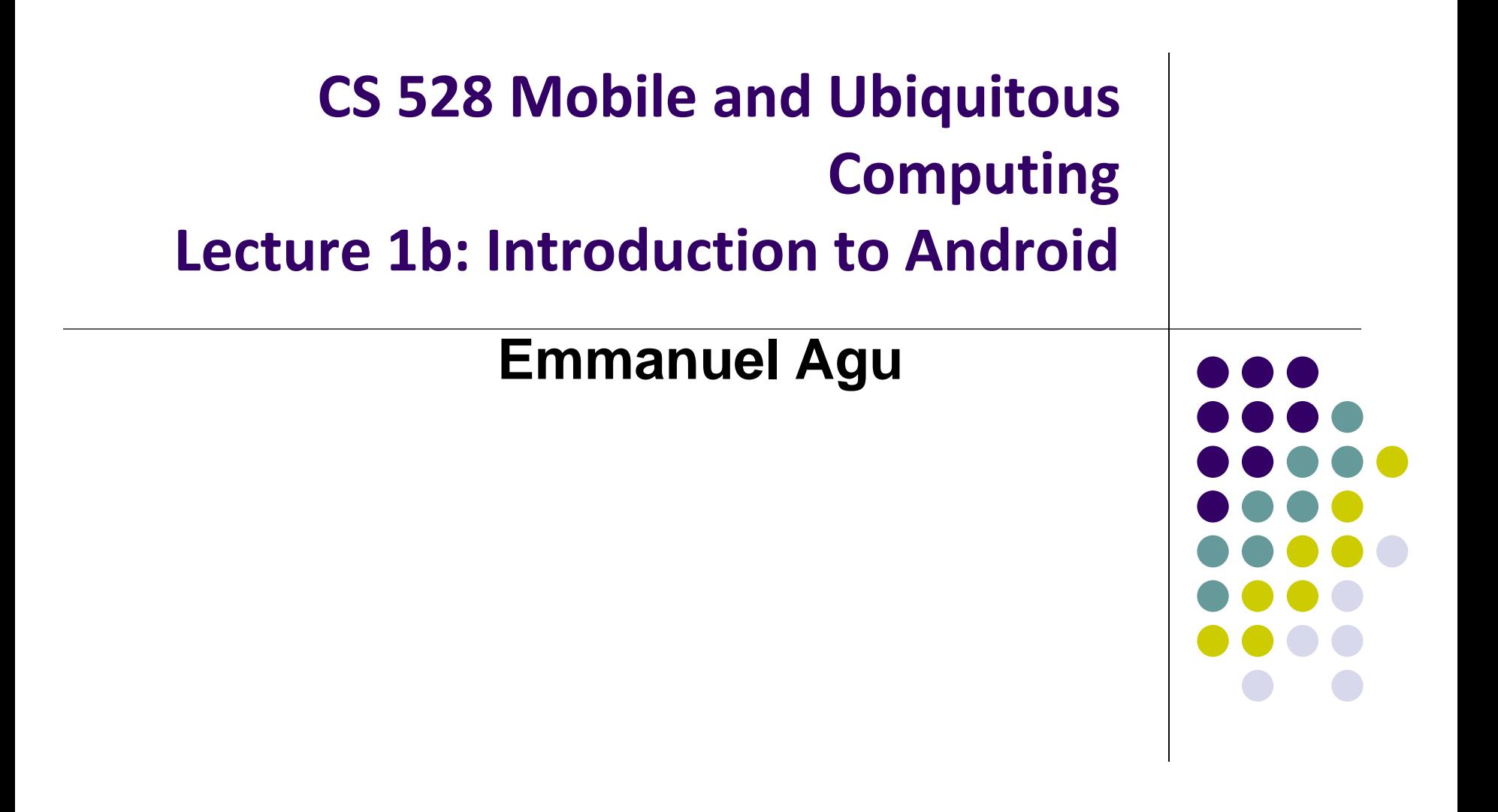

## **What is Android?**

- Android is world's leading mobile operating system
	- Open source [\(https://source.android.com/setup/\)](https://source.android.com/setup/)

#### **Google:**

- Owns Android, maintains it, extends it
- Distributes Android OS, developer tools, free to use
- Runs Android app market

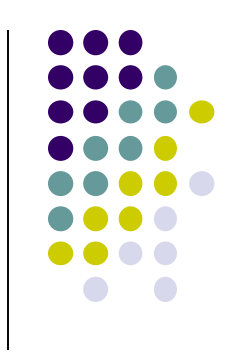

### **SmartPhone OS**

- Over 80% of all phones sold are smartphones
- Android share 86% worldwide

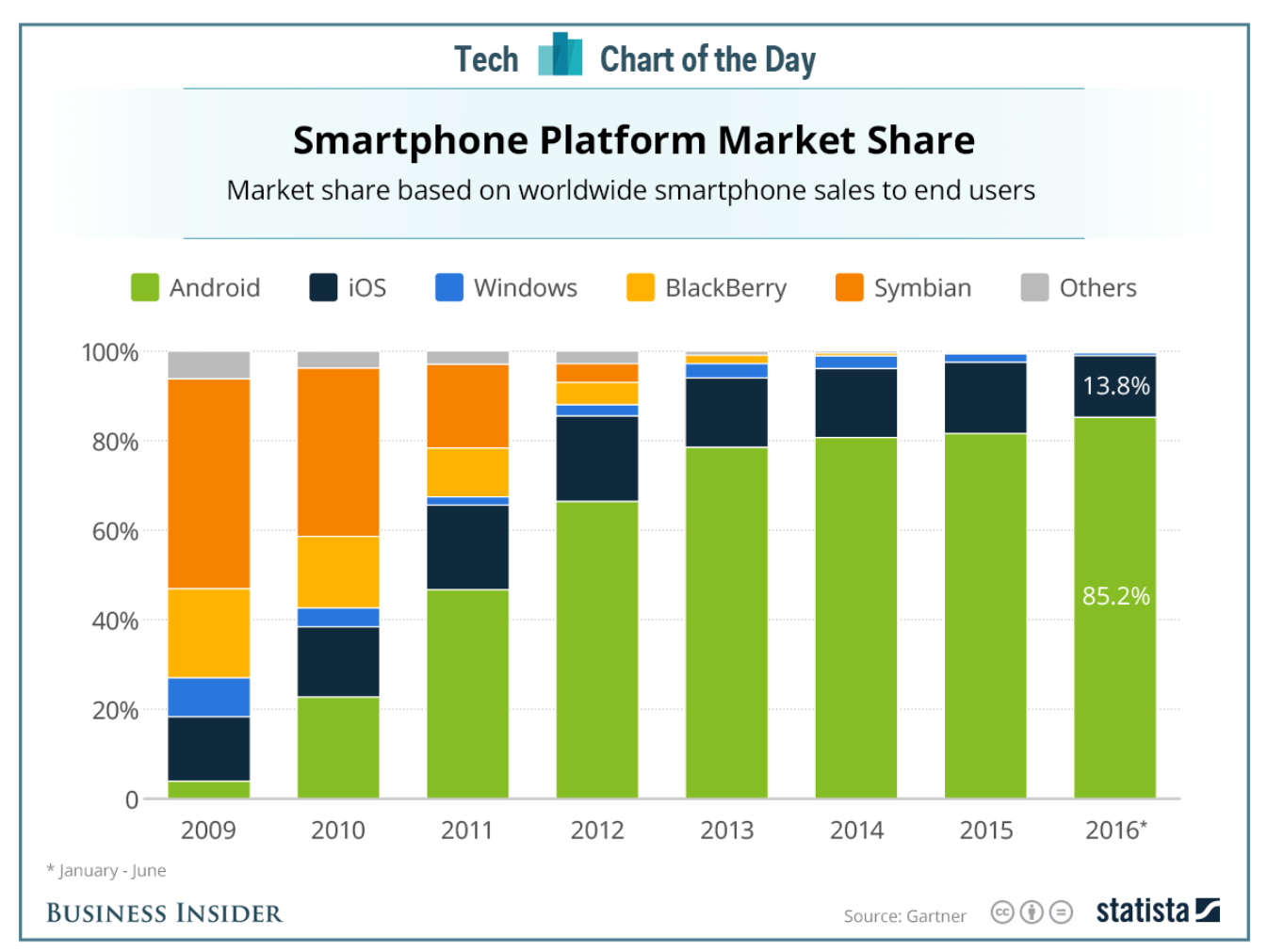

*Source: Statista*

### **Android Growth**

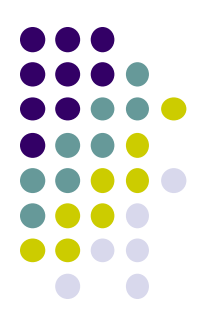

- Over 2 billion Android users, March 2017 (ref: the verge)
- 3.3 million apps on the Android app market (ref: statista.com)
	- Games, organizers, banking, entertainment, etc

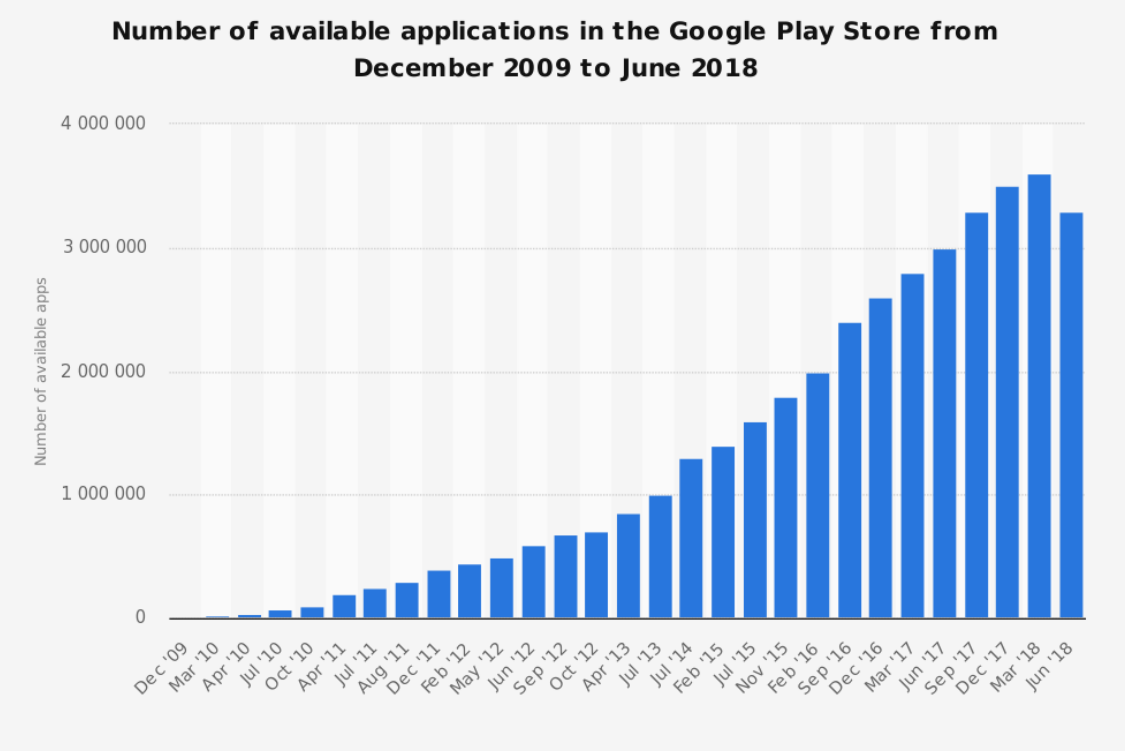

Additional Information: Sources Android; Google; App Annie; AppBrain Worldwide; Google; Android; App Annie; December 2009 to June 20 18 © Statista 2018

### **Android is Multi-Platform**

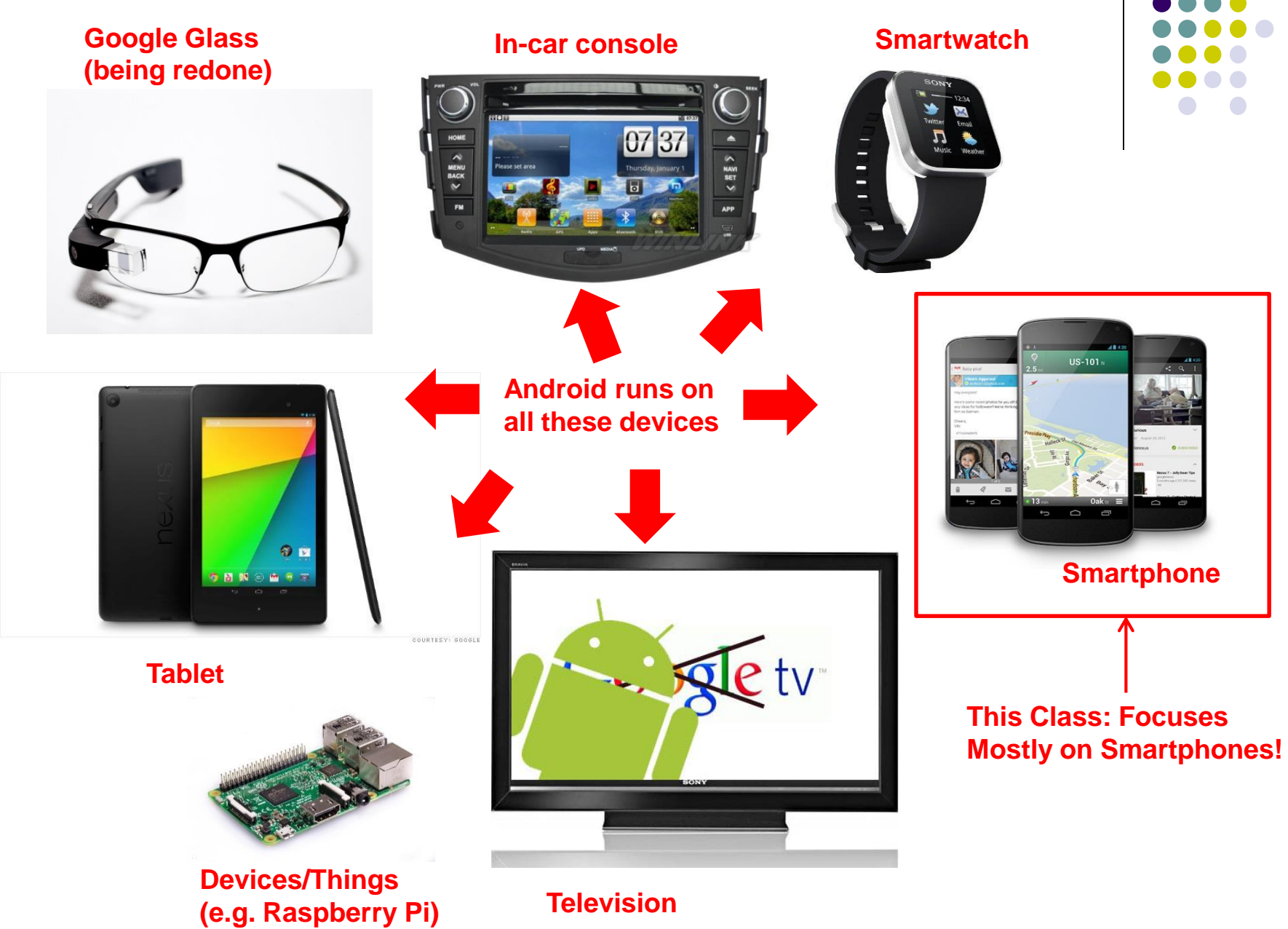

# **Why Android for Mobile Computing and Ubicomp?**

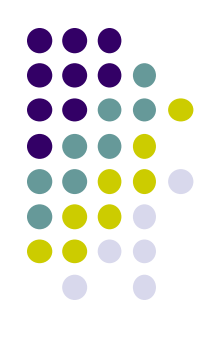

- Android for Mobile programmable modules
	- Audio/video playback, taking pictures, database, location detection, maps
- Android for Ubicomp programmable modules
	- Sensors (temperature, humidity, light, etc), proximity
	- Face detection, activity recognition, place detection, speech recognition, speech-to-text, gesture detection, place type understanding, etc
	- Machine learning, deep learning

### **Android Versions**

- Class will use Android 7 ("Nougat")
- Officially released December 5, 2016
- Latest version is Android 9 (Pie), released August 2018
- Below is Android version distribution as at July 23, 2018

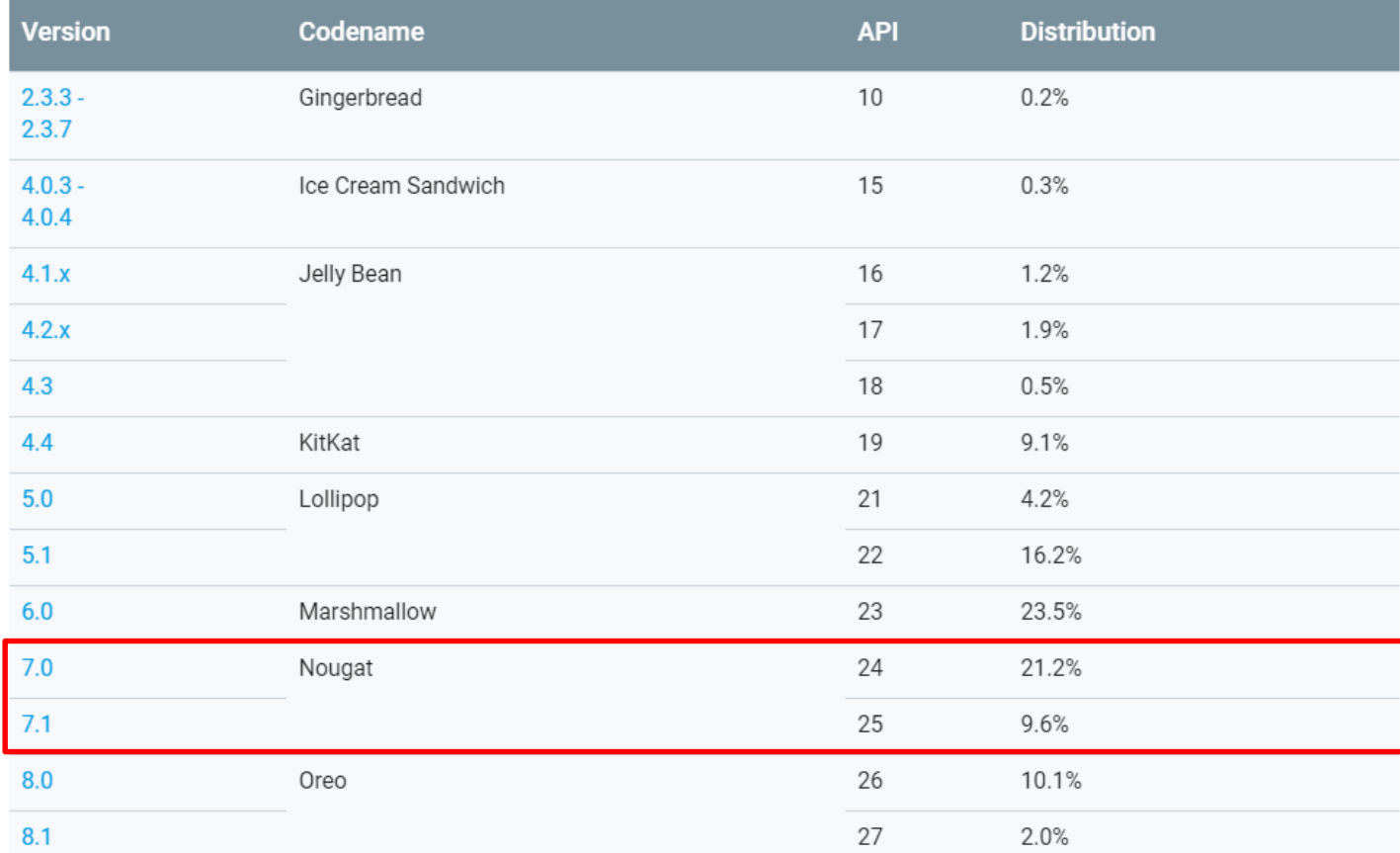

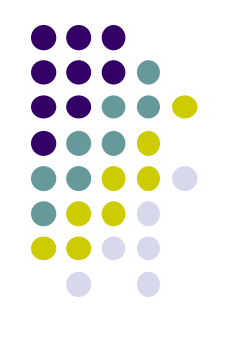

#### *Source: http://developer.android.com/about/dashboards/index.html*

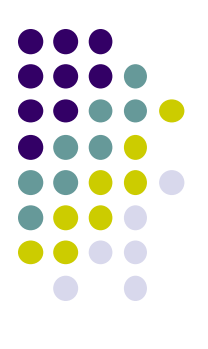

# **Android Developer Environment**

## **New Android Environment: Android Studio**

- Old Android dev environment used **Eclipse + plugins**
- Google developed it's own IDE called **Android Studio**
- Integrated development environment, cleaner interface, specifically for Android Development (e.g. drag and drop app design)
- In December 2014, Google announced it will stop supporting Eclipse IDE

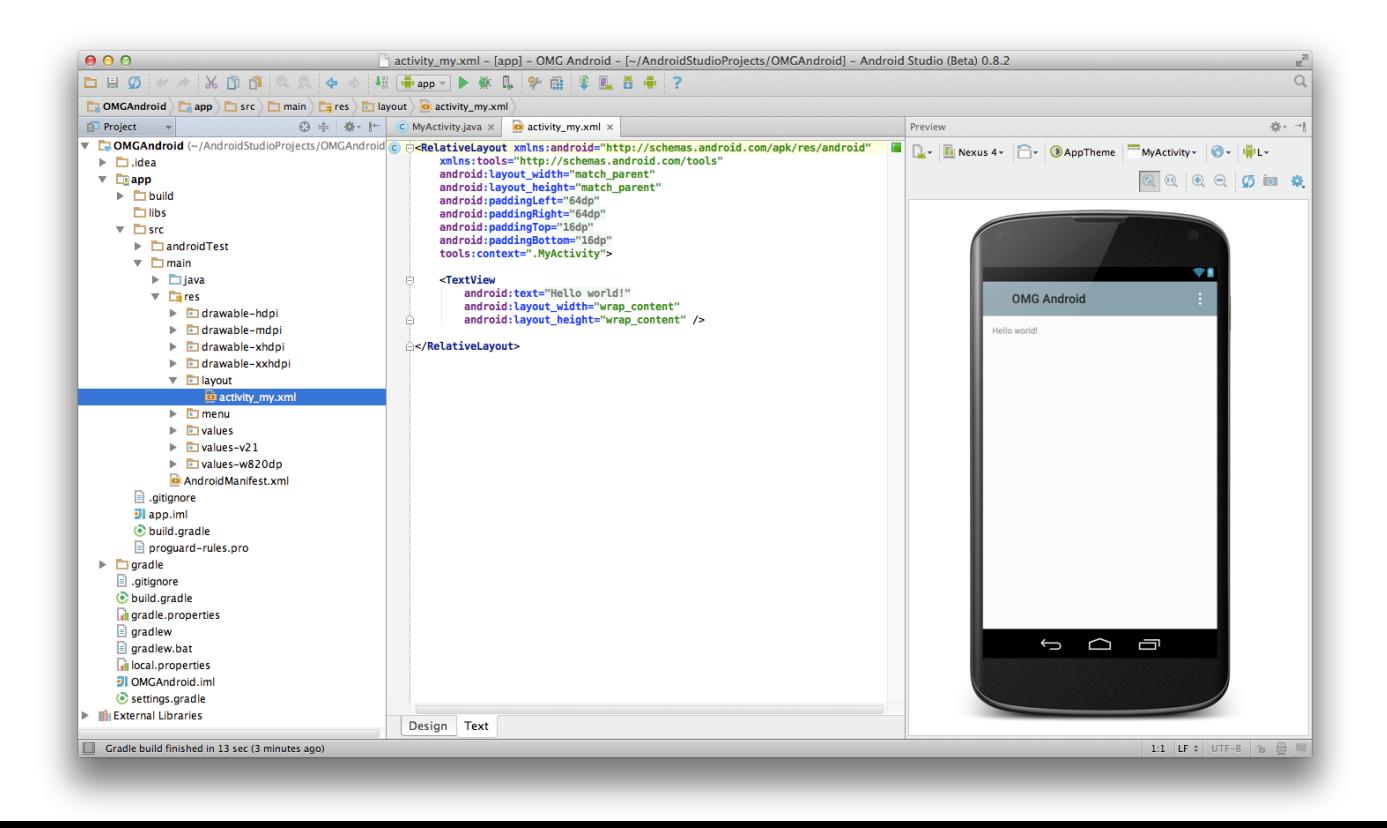

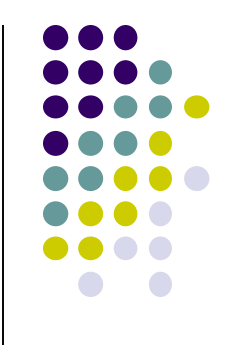

## **Where to Run Android App**

- Android app can run on:
	- Real phone (or device)
	- **Emulator (software version of phone)**

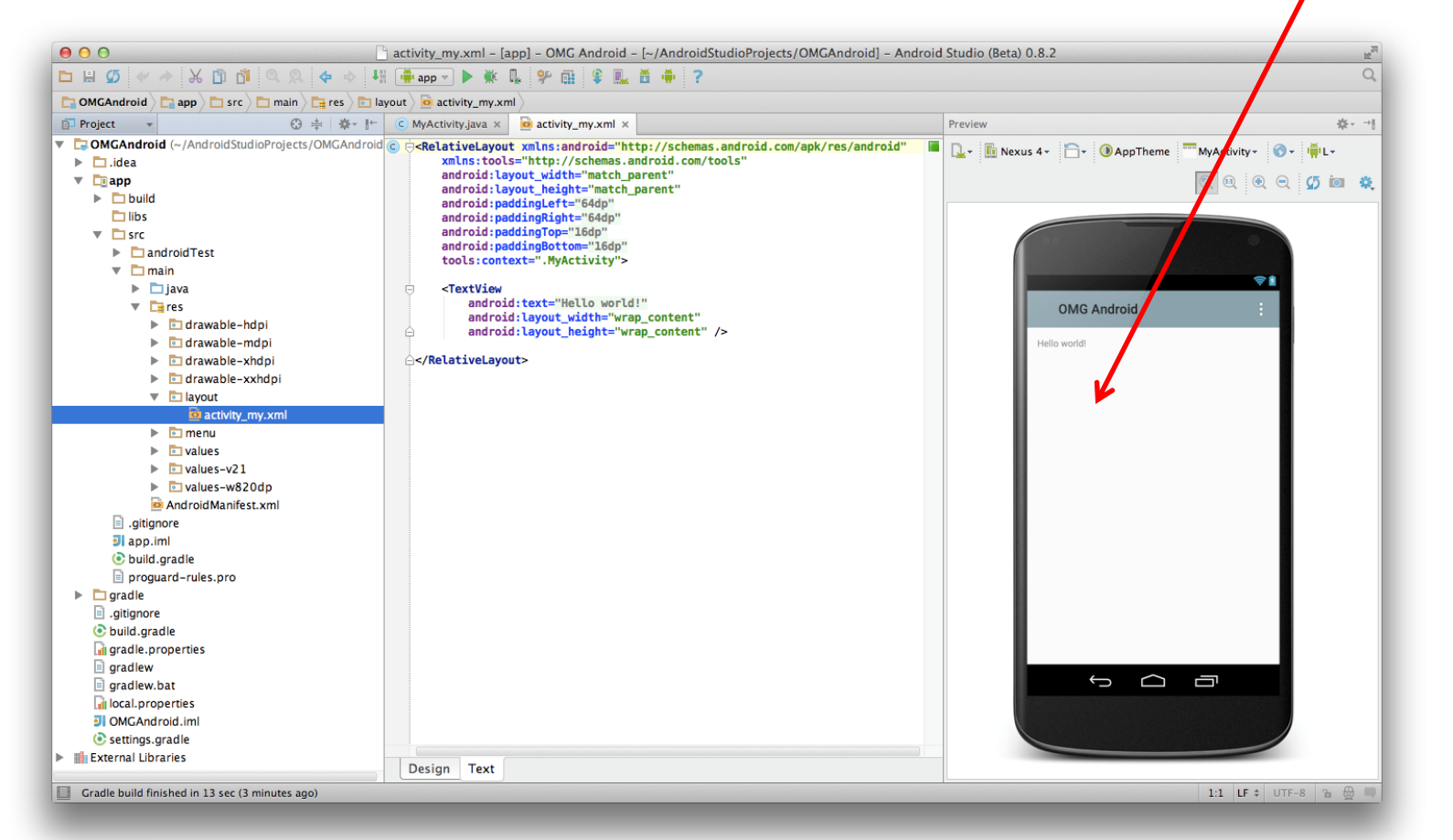

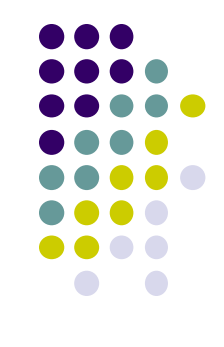

**Emulated phone in Android Studio**

#### **Running Android App on Real Phone**

• Need USB cord to copy app from development PC to phone

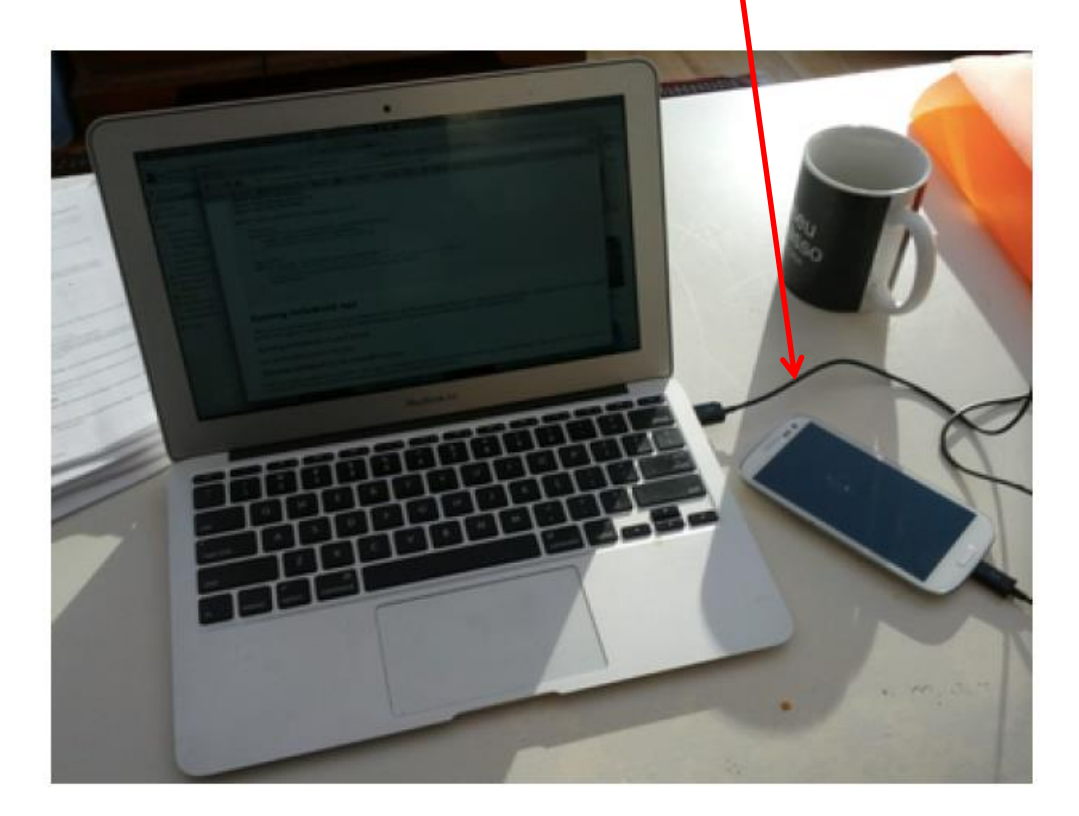

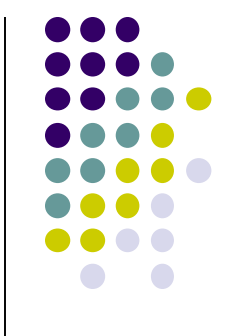

### **Emulator Pros and Cons (Vs Real Phone)**

#### Pros:

- Conveniently test app on basic hardware by clicking in software
- Easy to test app on various emulated devices (phones, tablets, TVs, etc), various screen sizes

#### Cons:

- Limited support, access to hardware, communications, sensors
- E.g. GPS, camera, video recording, making/receiving phone calls, Bluetooth devices, USB devices, battery level, sensors, etc
- Slower than real phone

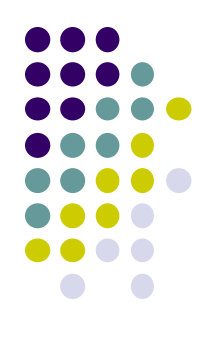

# **New Support for Sensors**

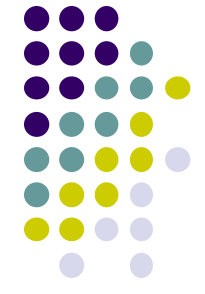

• Can now emulate some sensors (e.g. location, accelerometer), but still limited $\bullet$   $\circ$   $\bullet$  $\P$  Extended controls

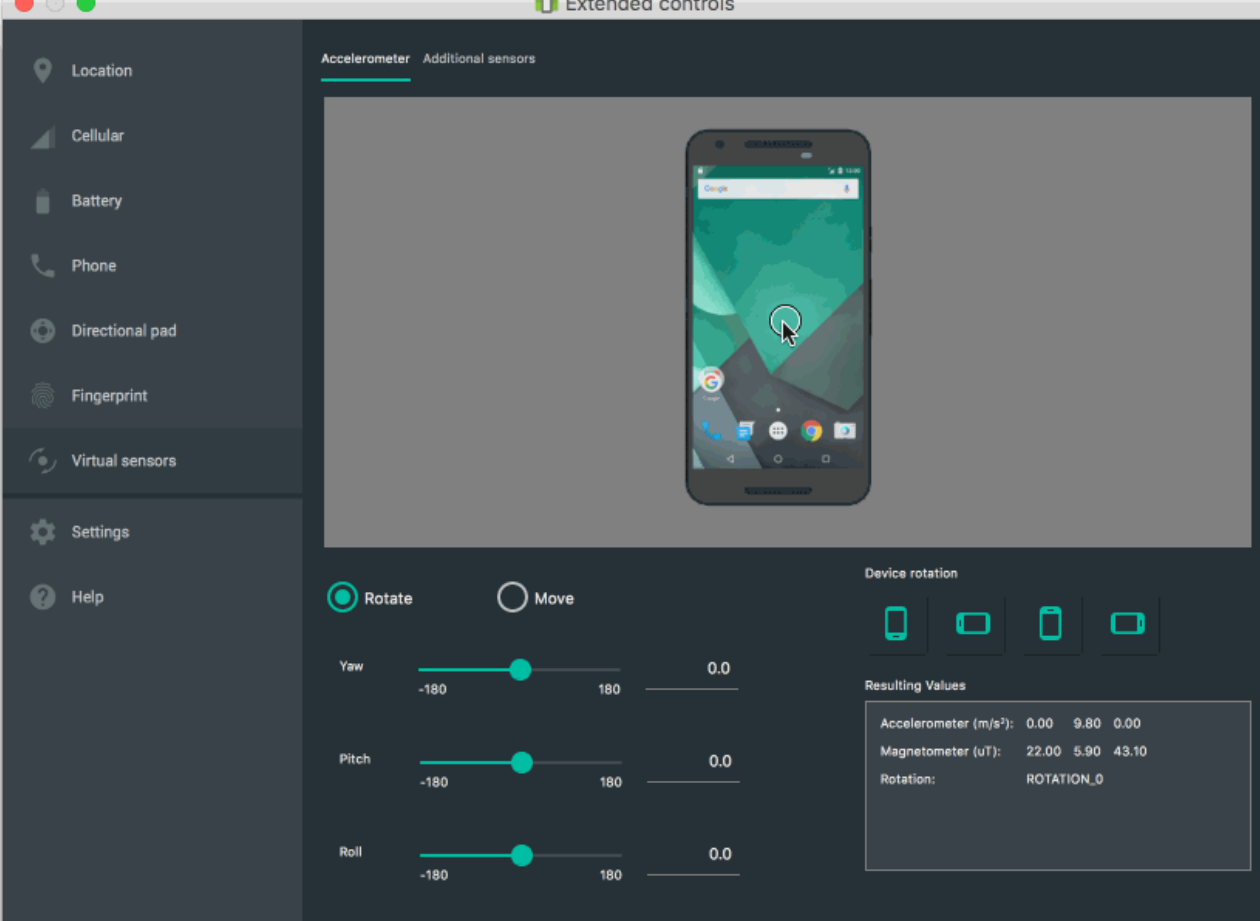

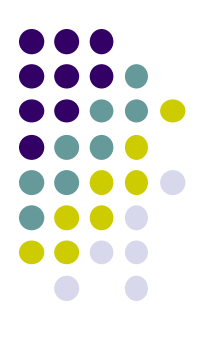

# **Demo: Android Studio**

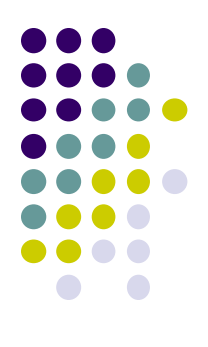

# **Android Software Framework**

# **Android Functionality as Apps**

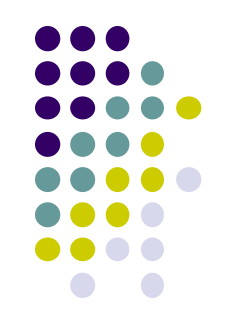

- Android functionality: collection of mini-applications (apps)
- Even dialer, keyboard, etc

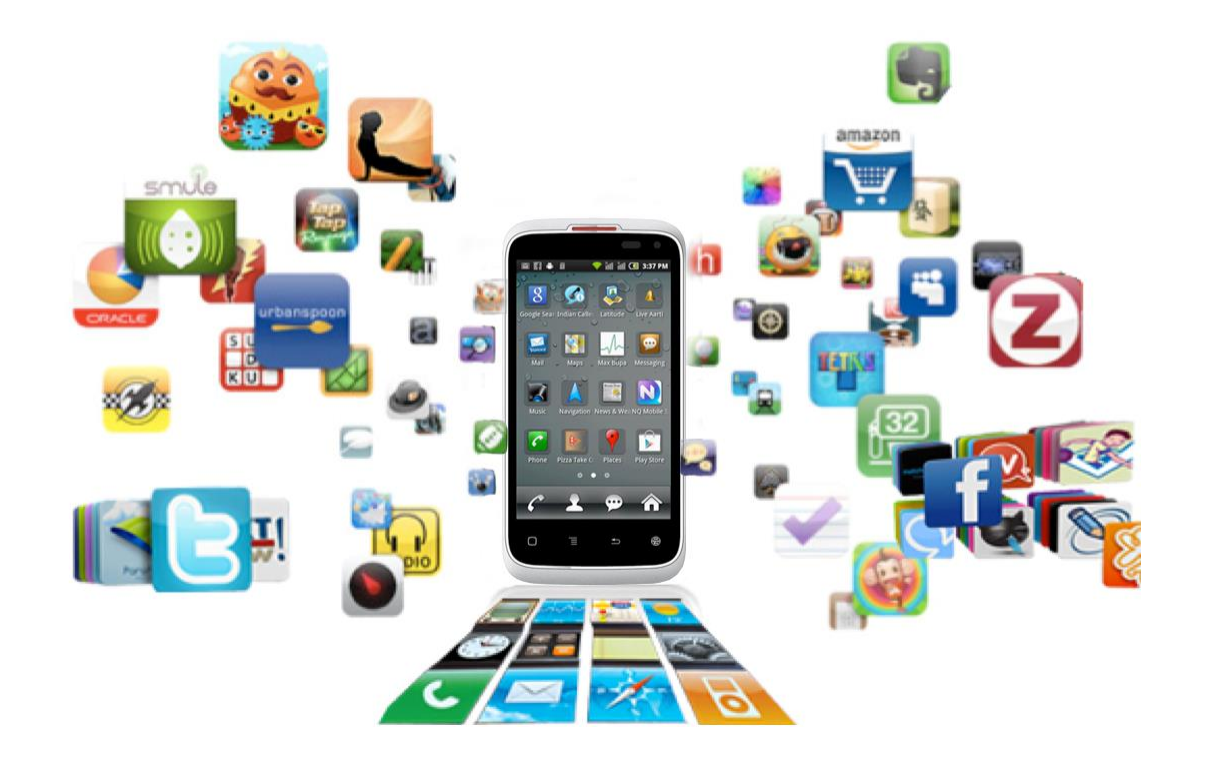

# **Android Software Framework**

- **OS:** Linux kernel, drivers
- **Apps:** programmed & UI in Java
- **Libraries:** OpenGL ES (graphics), SQLite (database), etc

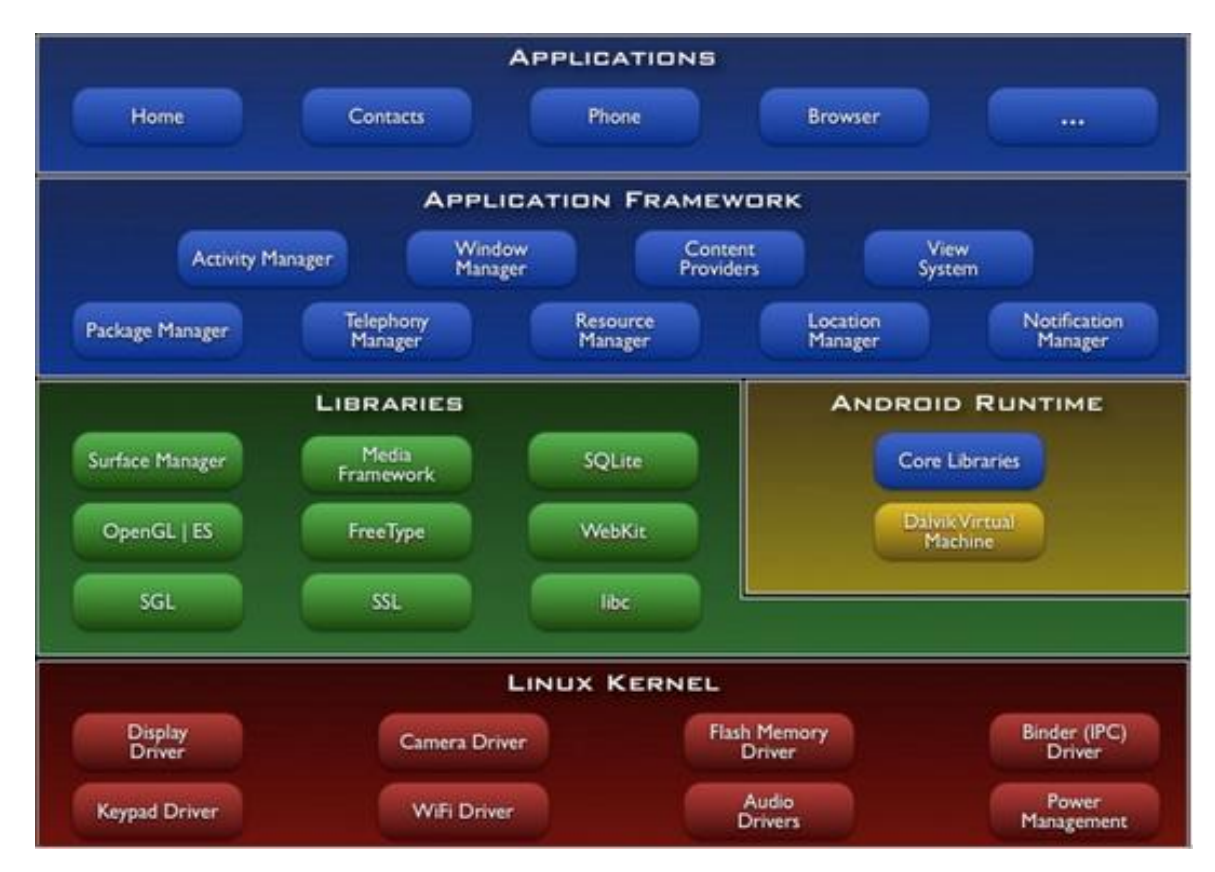

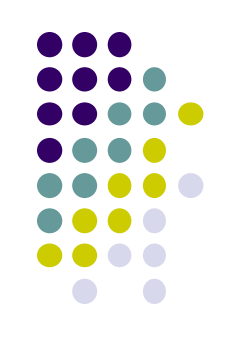

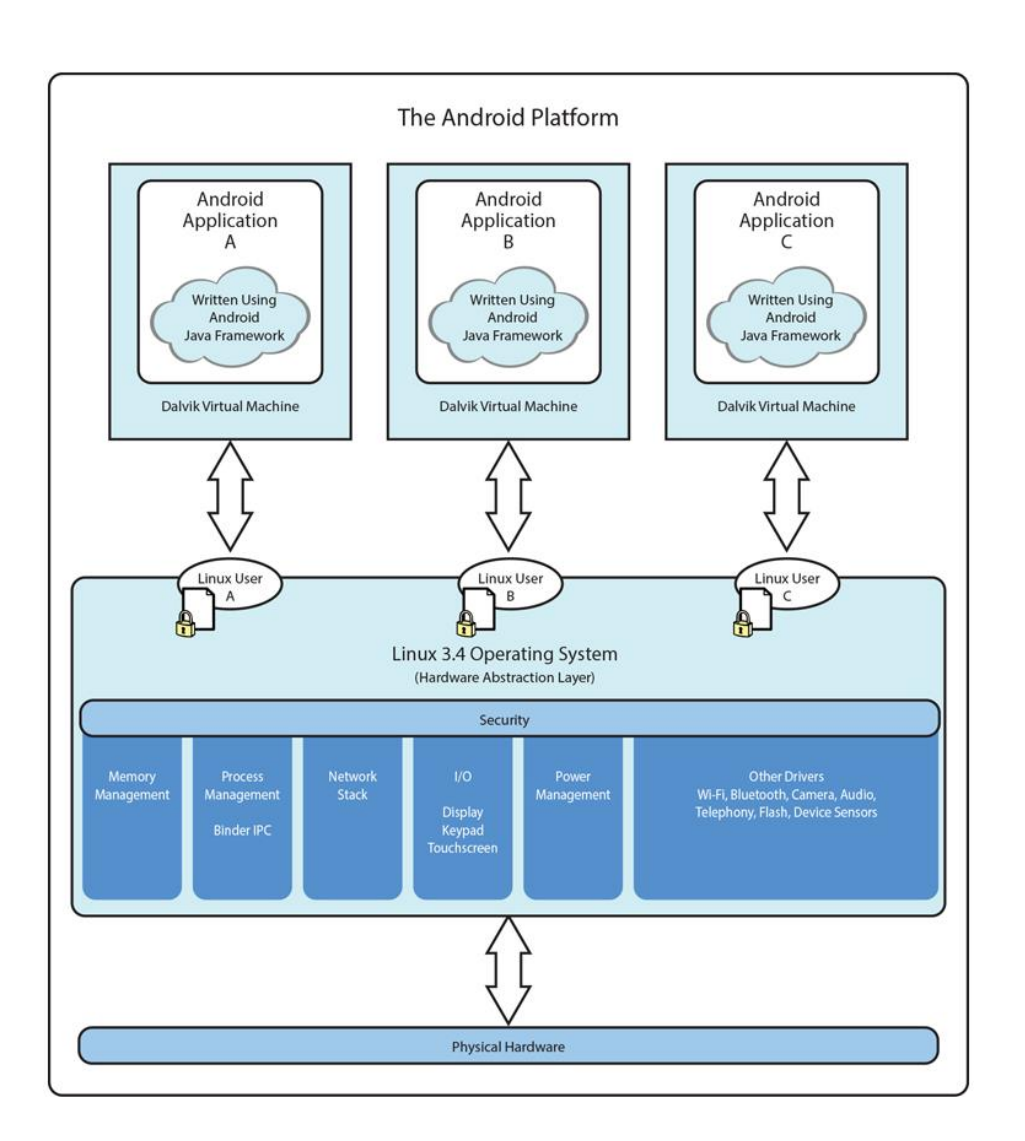

*Ref: Introduction to Android Programming, Annuzzi, Darcey & Conder*

#### **Android Software Framework**

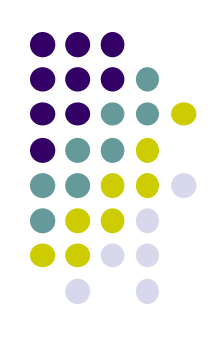

- Each Android app runs in its own security sandbox (VM, minimizes complete system crashes)
- Android OS multi-user Linux system
- Each app is a different user (assigned unique Linux ID)
- Access control: only process with the app's user ID can access its files

# **Android Programming Languages**

- Two main languages to program Android
	- 1. Java-based (Native) programming + XML:
		- We will focus on that in this class
	- 2. Kotlin:
		- New alternative way, Higher level, easier?
		- We will give overview of Kotlin later in class
		- Google is encouraging developers to switch to kotlin

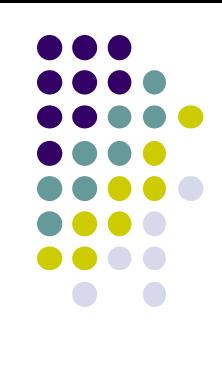

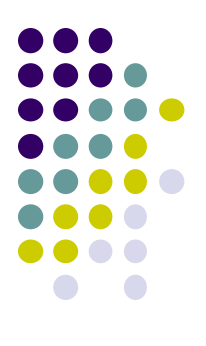

# **Android Apps: Big Picture**

# **UI Design using XML**

- UI design code (XML) separate from the program (Java)
- Why? Can modify UI without changing Java program
- **Example:** Shapes, colors can be changed in XML file without changing Java program
- UI designed using either:
	- Drag-and drop graphical (WYSIWYG) tool or
	- Programming Extensible Markup Language (XML)
- **XML:** Markup language, both human-readable and machine-readable''

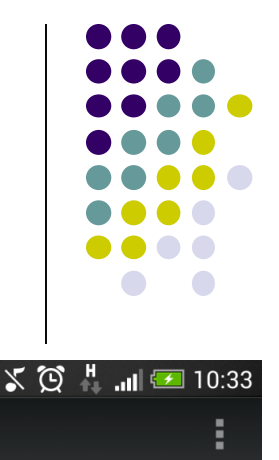

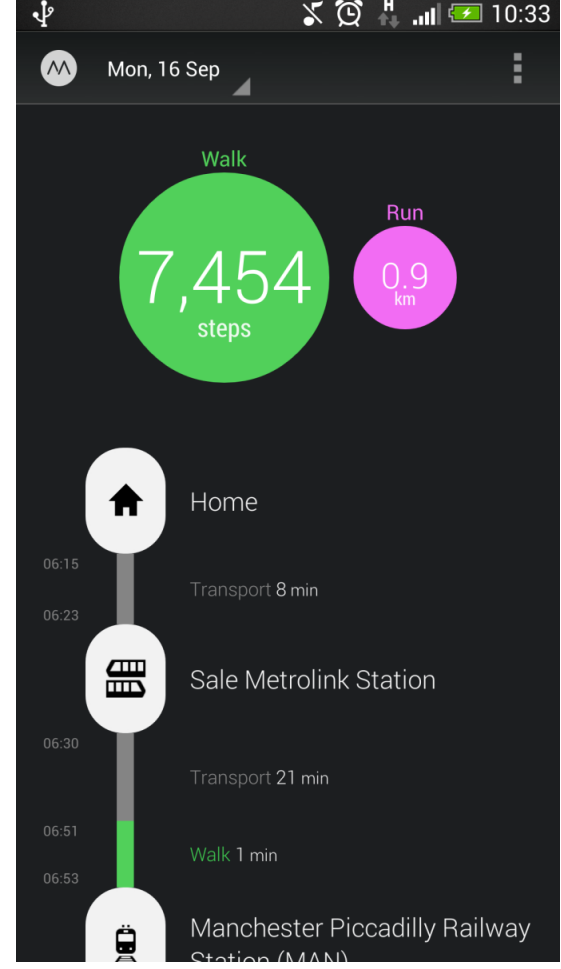

### **Android App Compilation**

- Android Studio compiles code, data and resource files into **Android PacKage (filename.apk)**.
	- .apk is similar to .exe on Windows
- Apps download from Google Play, or copied to device as **filename.apk**
- Installation = installing **apk file**

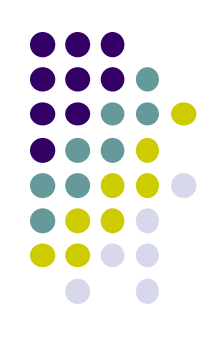

# **Activities**

- Activity? 1 Android screen or dialog box
- Apps
	- Have at least 1 activity that deals with UI
	- Entry point, similar to **main( )** in C
	- Typically have multiple activities
- Example: A camera app
	- **Activity 1:** to focus, take photo, launch activity 2
	- **Activity 2:** to view photo, save it
- Activities
	- independent of each other
	- E.g. Activity 1 can write data, read by activity 2
	- App Activities derived from Android's **Activity** class

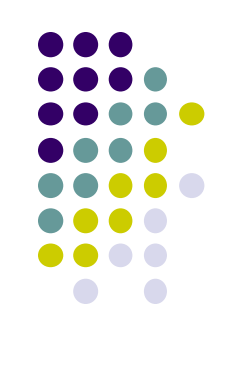

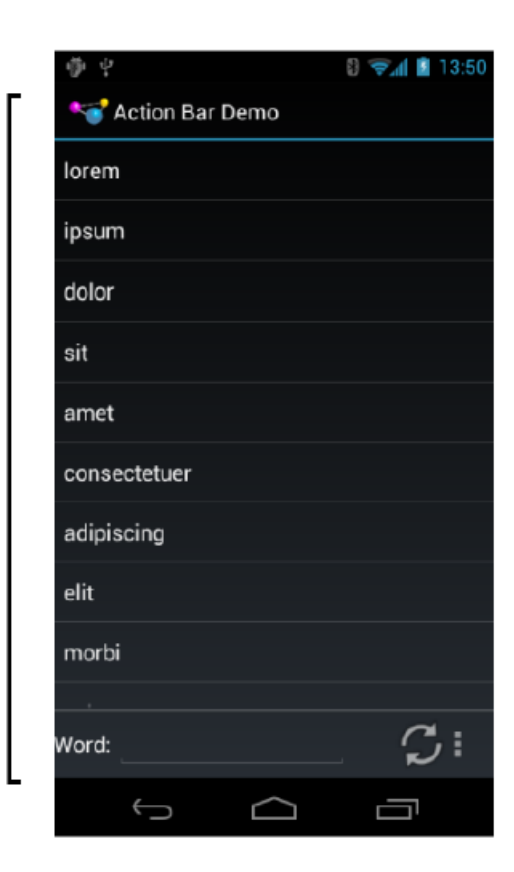

Activity

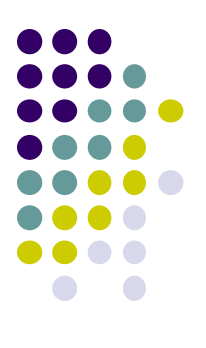

# **Our First Android App**

## **3 Files in "Hello World" Android Project**

- **Activity\_my.xml:** XML file specifying screen layout
- **MainActivity.Java:** Java code to define behavior, actions taken when button clicked (intelligence)

#### **AndroidManifest.xml:**

- Lists all screens, components of app
- Analogous to a table of contents for a book
- E.g. Hello world program has 1 screen, so AndroidManifest.xml has 1 item listed
- App starts running here (like main( ) in C)
- **Note:** Android Studio creates these 3 files for you

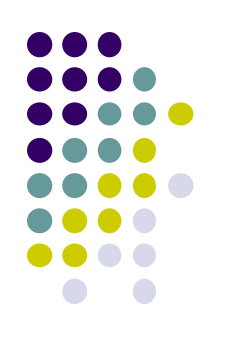

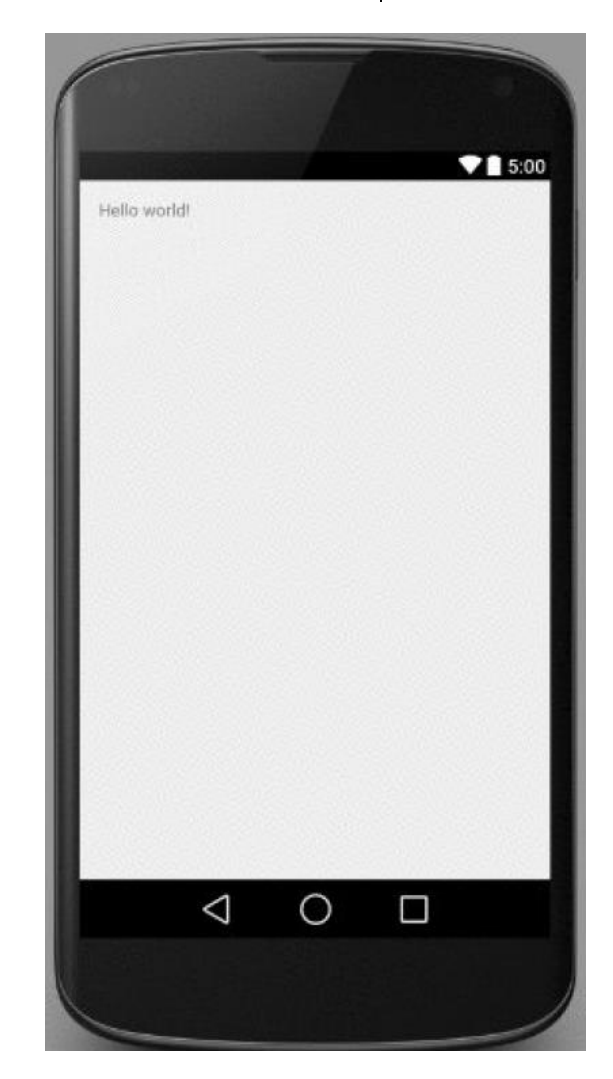

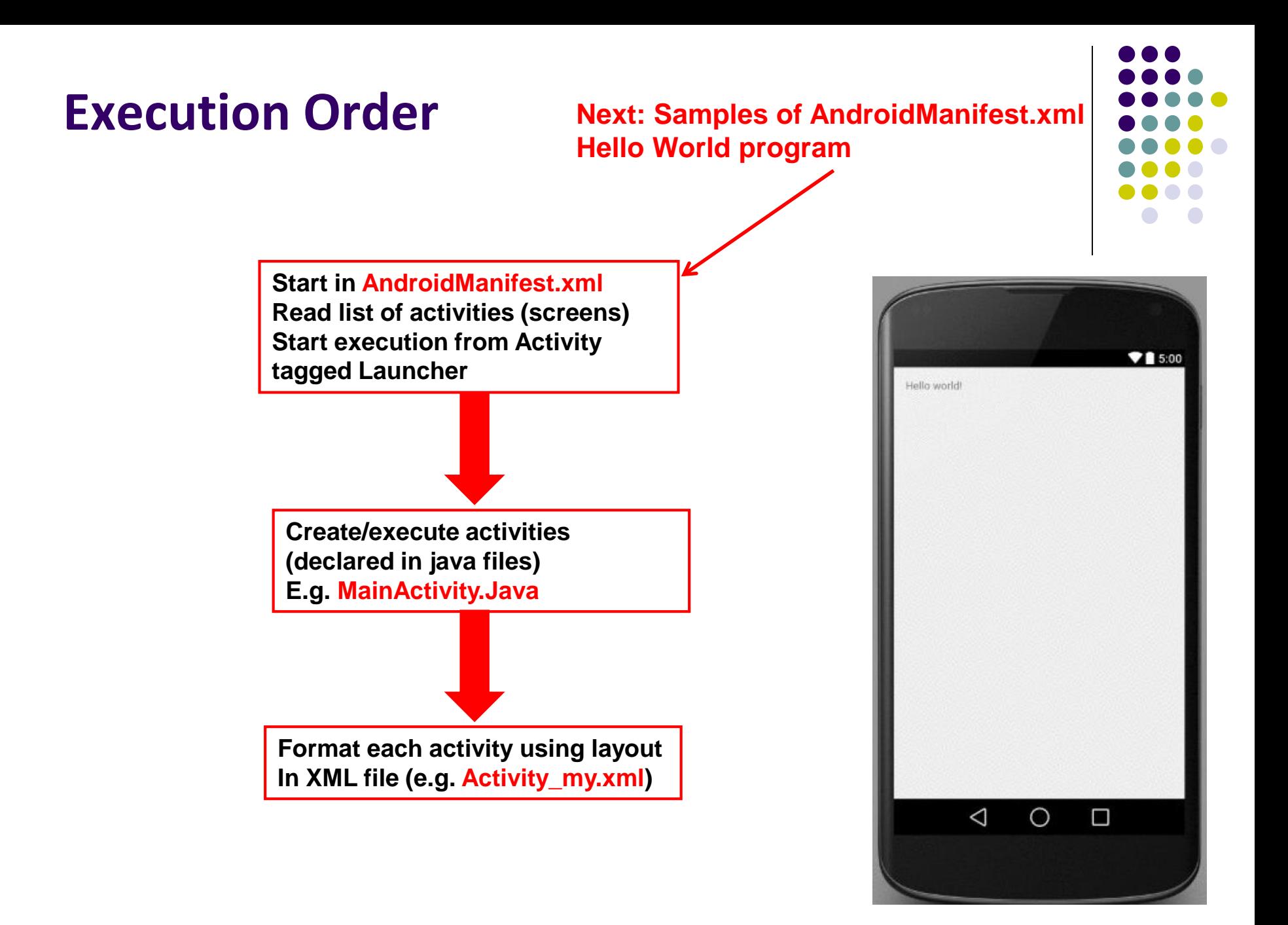

#### **Inside "Hello World" AndroidManifest.xml**

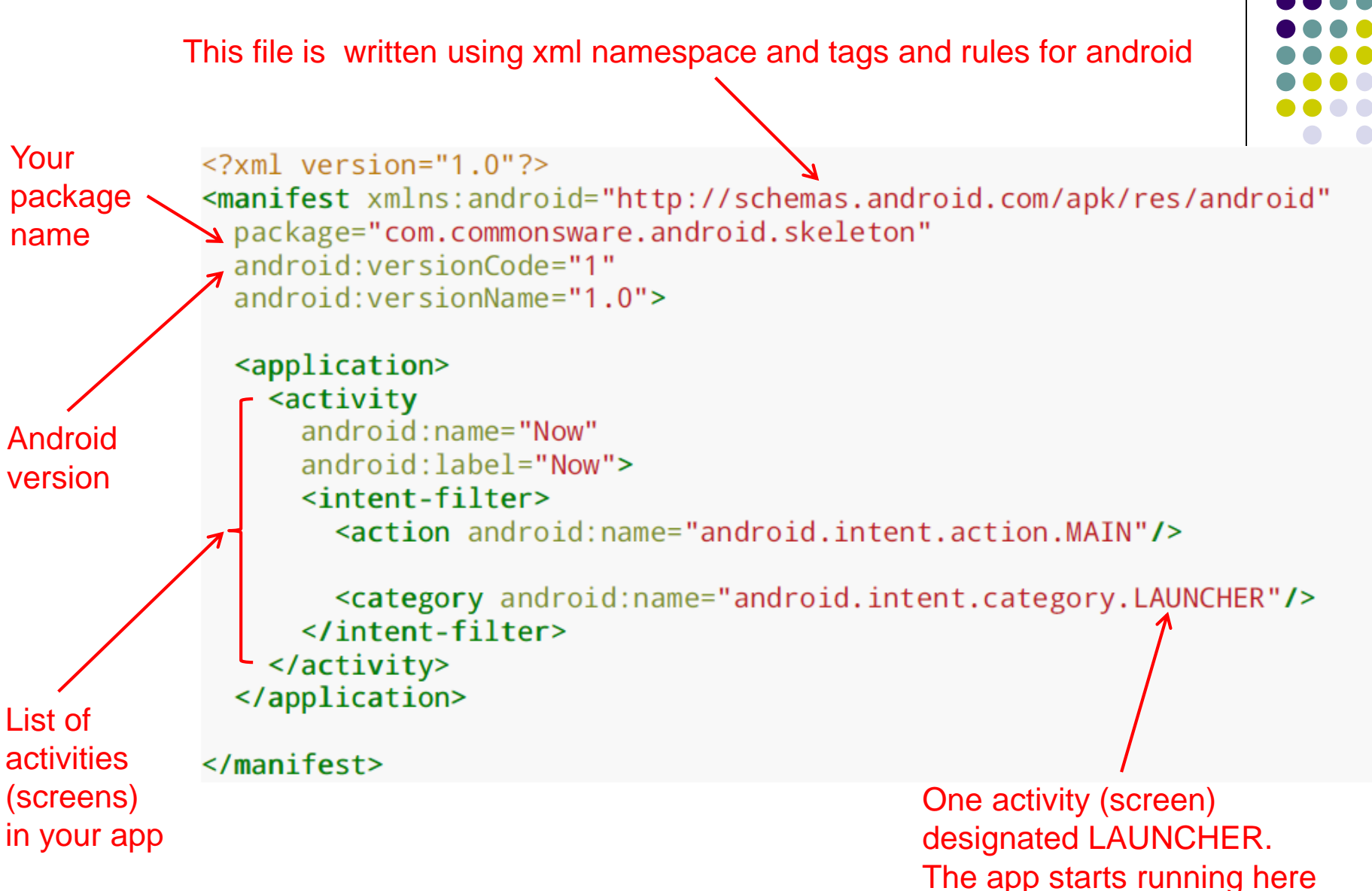

### **Execution Order**

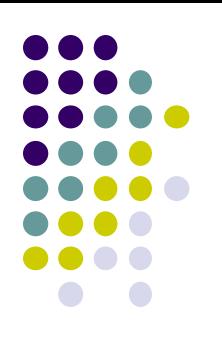

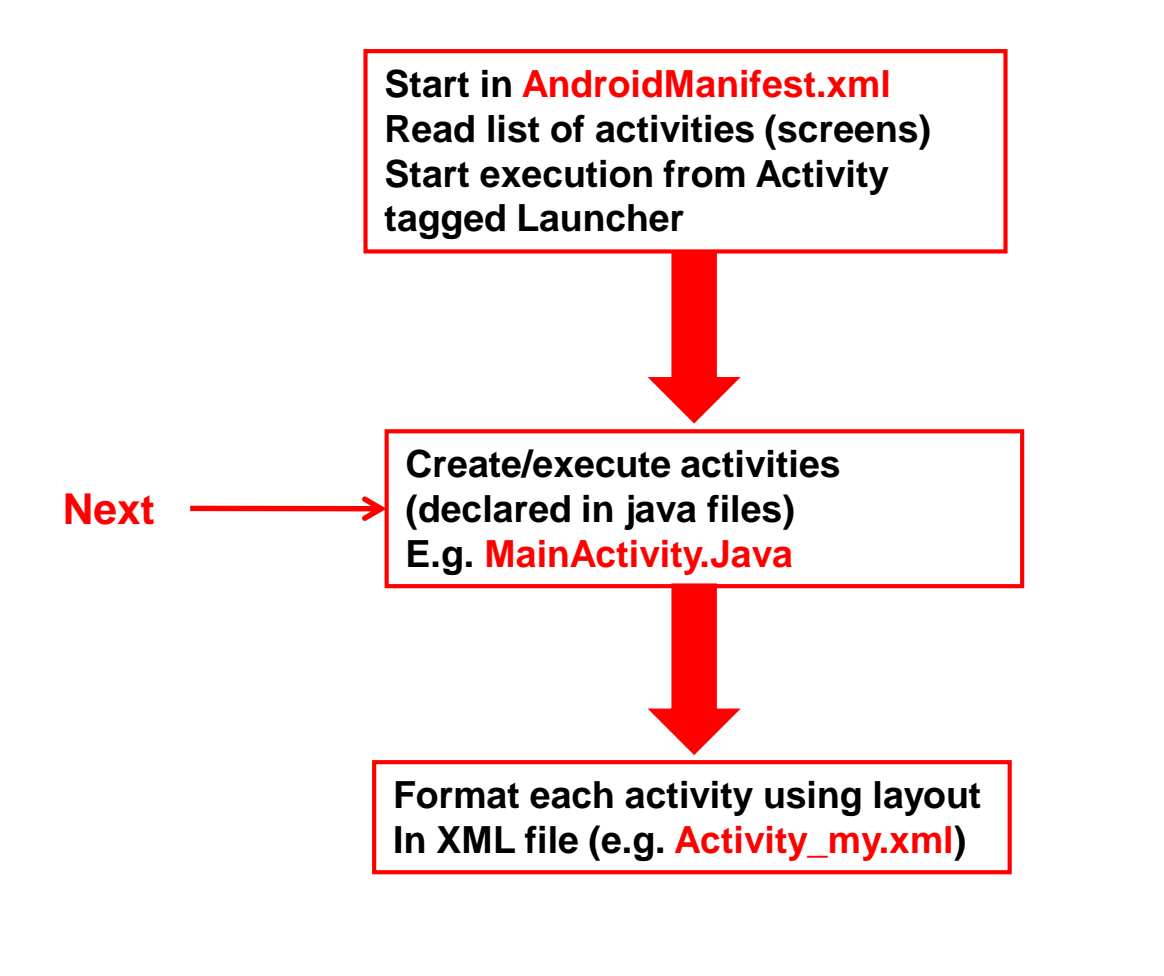

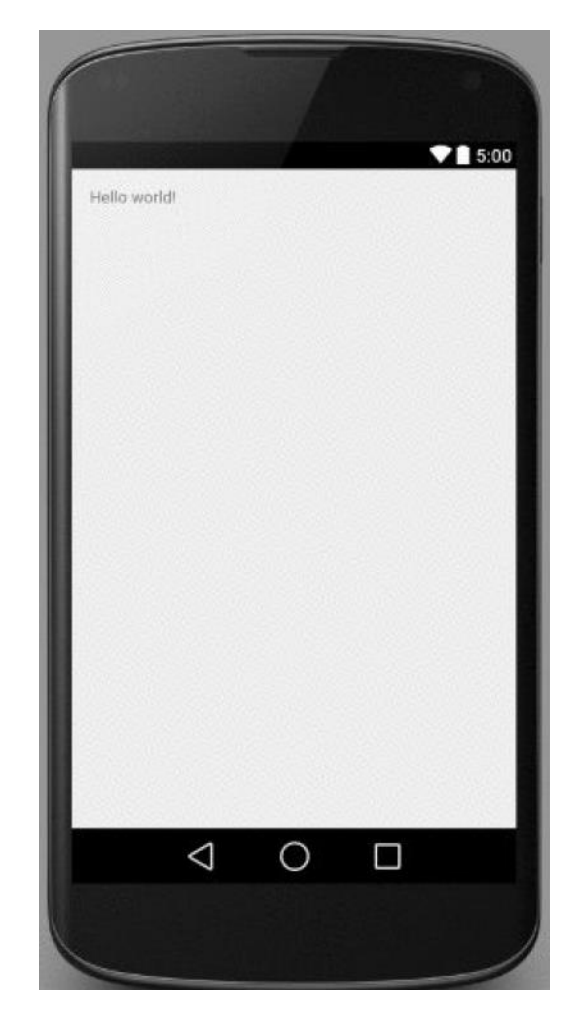

## **Example Activity Java file (E.g. MainActivity.java)**

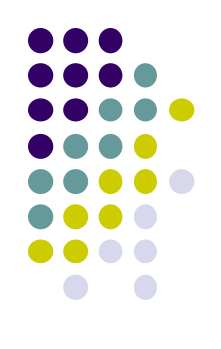

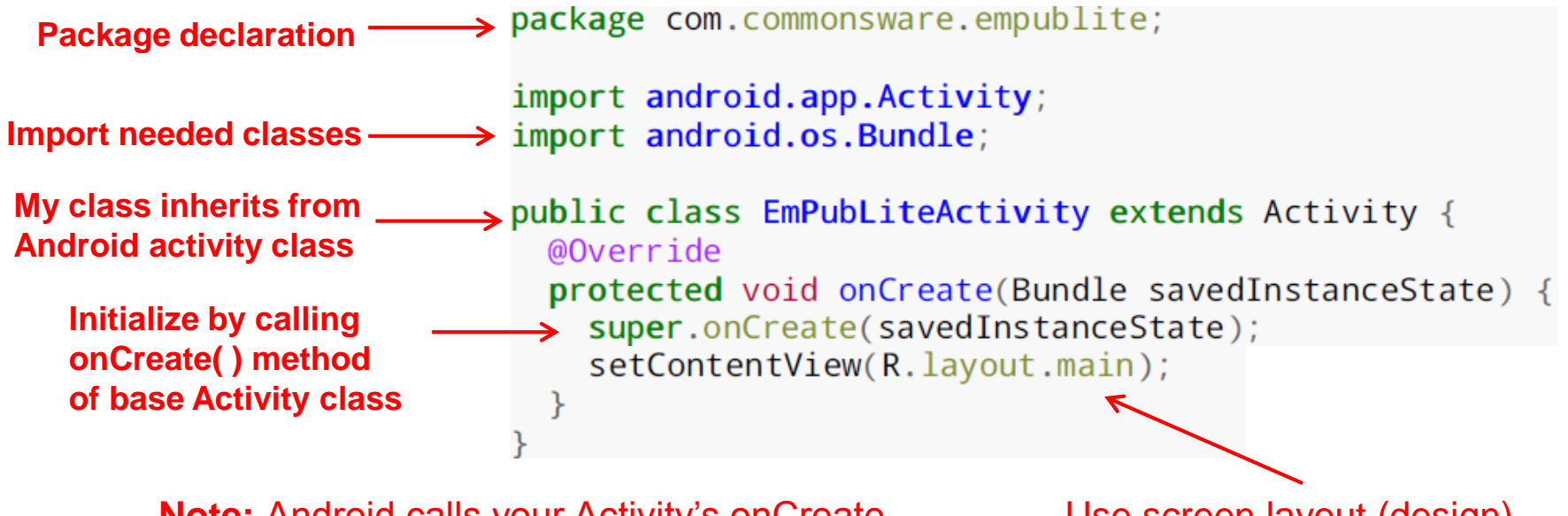

**Note:** Android calls your Activity's onCreate method once it is created

Use screen layout (design) declared in file main.xml

#### **Execution Order**

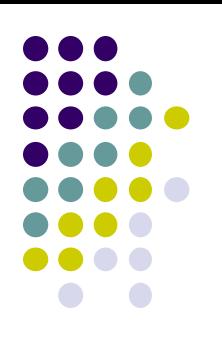

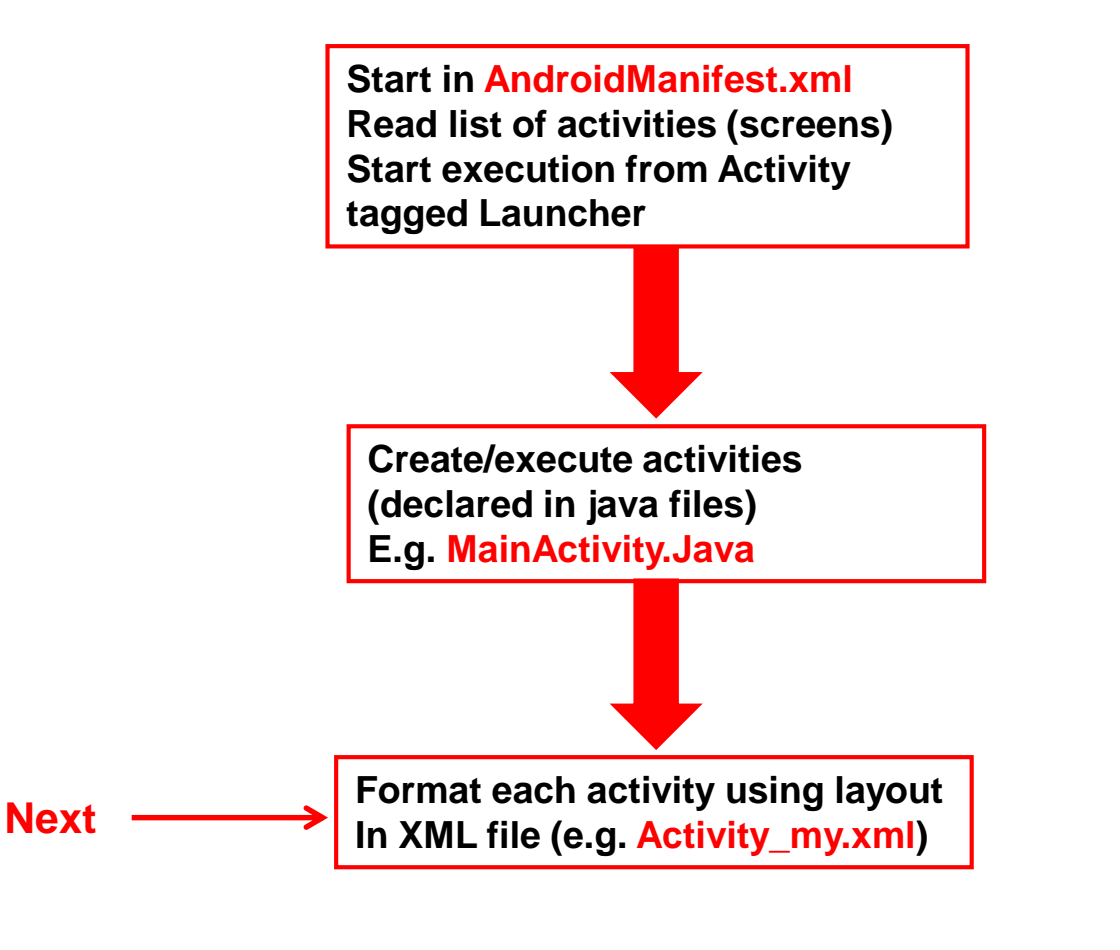

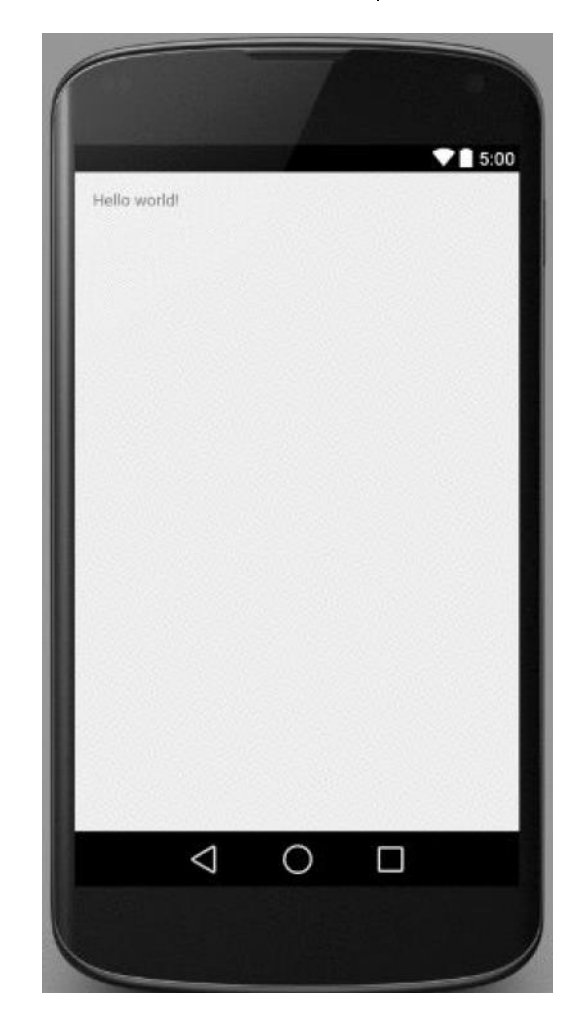

# **Simple XML file Designing UI**

- After choosing the layout, then widgets added to design UI
- XML Layout files consist of:
	- UI components (boxes) called **Views**
	- **Different types of views. E.g** 
		- **TextView:** contains text,
		- **ImageView:** picture,
		- **WebView:** web page

#### **Views** arranged into layouts or **ViewGroups**

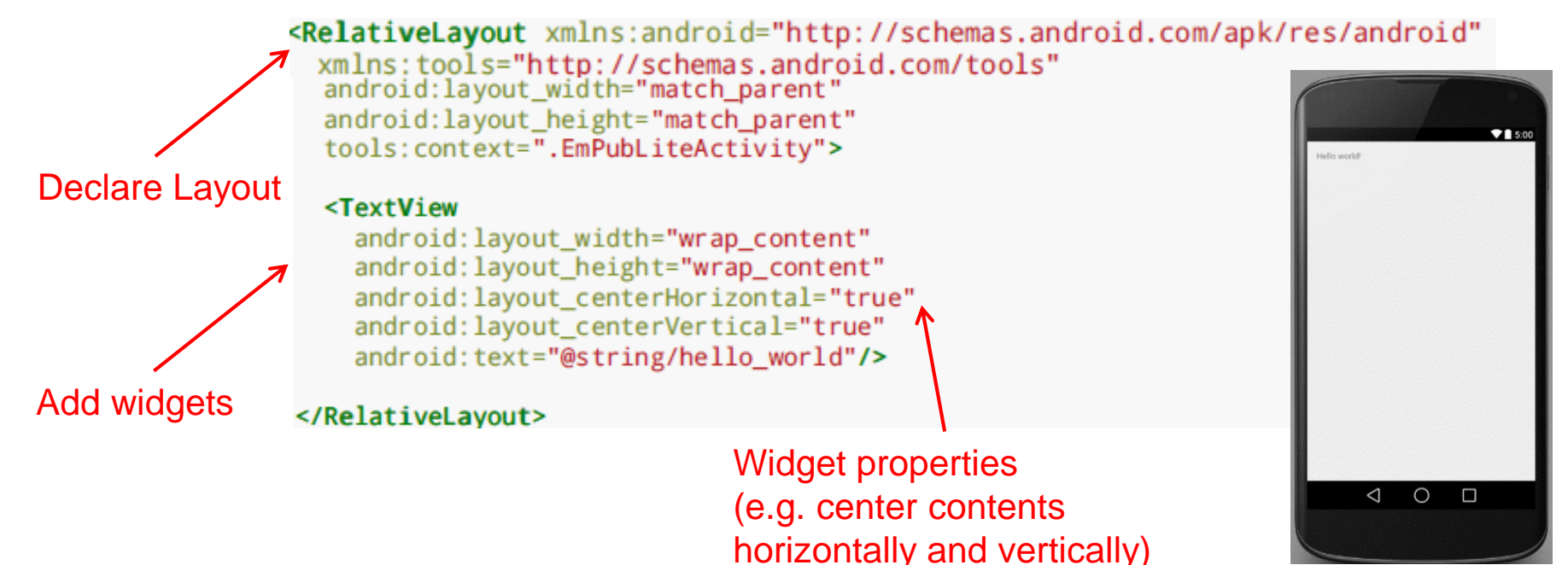

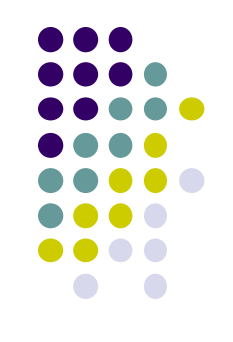

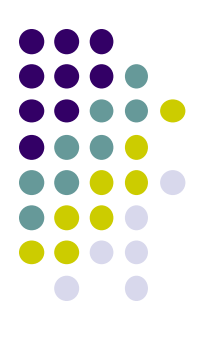

# **Android Files**

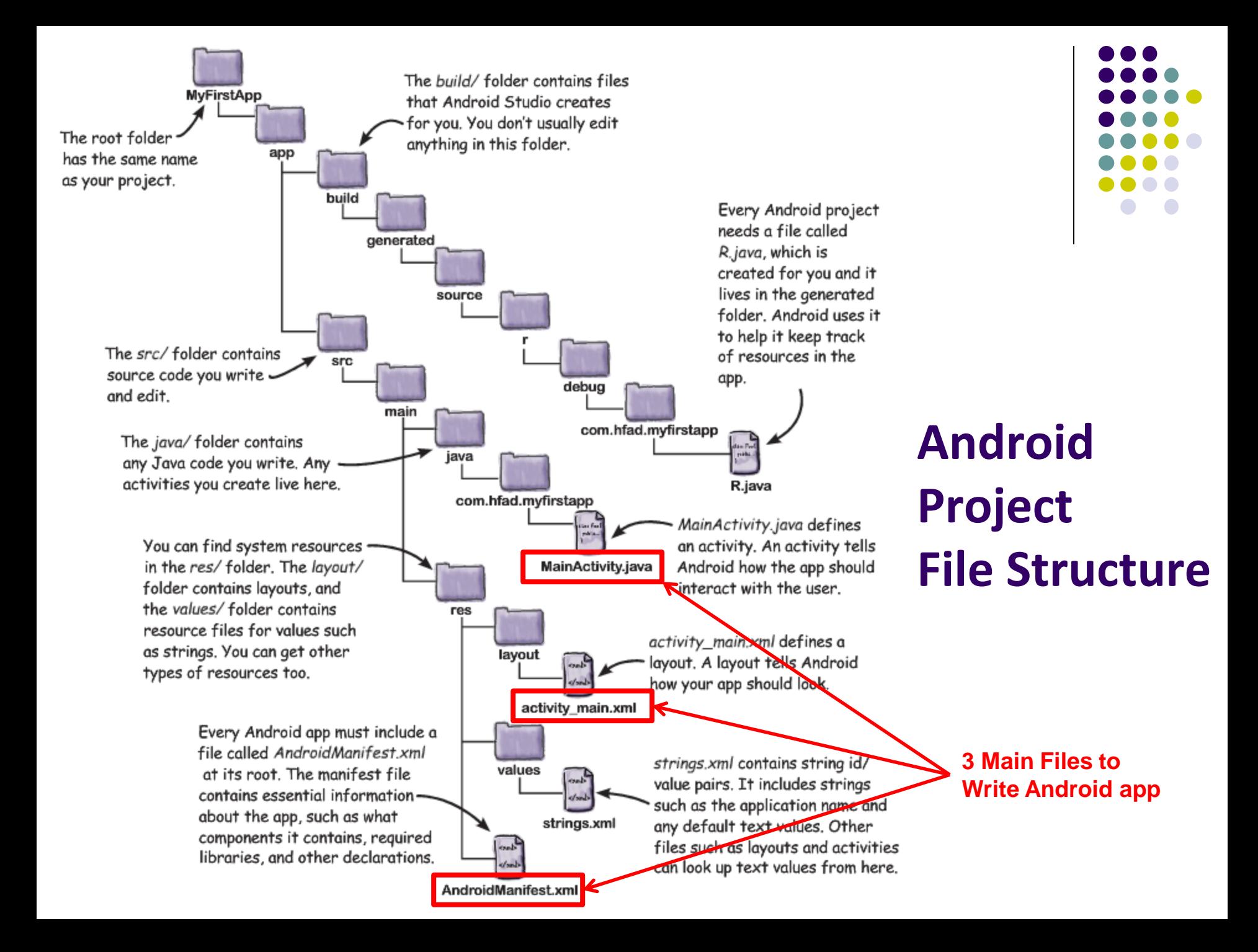

## **Files in an Android Project**

- **res/** (resources) folder contains static resources you can embed in Android screen (e.g. pictures, string declarations, etc)
- **res/menu/:** XML files for menu specs
- **res/drawable-xyz/:** images (PNG, JPEG, etc) at various resolutions
- **res/raw:** general-purpose files (e.g. audio clips, mpeg, video files, CSV files
- **res/values/:** strings, dimensions, etc

![](_page_33_Picture_6.jpeg)

![](_page_33_Picture_7.jpeg)

#### **Concrete Example: Files in an Android Project**

- **res/layout:** layout, dimensions (width, height) of screen cells are specified in XML file here
- **res/drawable-xyz/:** The images stored in jpg or other format here
- **java/:** App's response when user clicks on a selection is specified in java file here
- **AndroidManifext.XML:** Contains app name (Pinterest), list of app screens, etc

![](_page_34_Picture_5.jpeg)

![](_page_35_Figure_0.jpeg)

# **Editting in Android Studio**

## **Editting Android**

- Can edit apps in:
	- **Text View:** edit XML directly
	- **Design View:** or drag and drop widgets unto emulated phone

![](_page_36_Picture_4.jpeg)

![](_page_36_Figure_5.jpeg)

![](_page_37_Figure_0.jpeg)

# **Android UI Design in XML**

## **Recall: Files Hello World Android Project**

**XML file used to design Android UI**

3 Files:

- **Activity\_main.xml:** XML file specifying screen layout
- **MainActivity.Java:** Java code to define behavior, actions taken when button clicked (intelligence)

#### **AndroidManifest.xml:**

- Lists all app components and screens
- Like a table of contents for a book
- E.g. Hello world program has 1 screen, so AndroidManifest.xml has 1 item listed
- App starts running here (a bit like main( ) in C), launching activity with a tag "LAUNCHER"

![](_page_38_Picture_10.jpeg)

![](_page_38_Figure_11.jpeg)

### **Widgets**

- *Android UI design involves arranging widgets on a screen*
- **Widgets?** Rectangles containing texts, image, etc
- **Screen design:** Pick widgets, specify attributes (dimensions, margins, etc)

![](_page_39_Figure_4.jpeg)

![](_page_39_Figure_5.jpeg)

#### **Design Option 1: Drag and Drop Widgets**

- Drag and drop widgets in Android Studio Design View
- Edit widget properties (e.g. height, width, color, etc)

![](_page_40_Picture_3.jpeg)

![](_page_40_Figure_4.jpeg)

## **Design Option 2: Edit XML Directly**

- **Text view:** Directly edit XML file defining screen (activity\_main.xml)
- **Note:** dragging and dropping widgets in design view auto-generates corresponding XML in Text view

![](_page_41_Picture_3.jpeg)

![](_page_41_Figure_4.jpeg)

## **References**

![](_page_42_Figure_1.jpeg)

- Android App Development for Beginners videos by Bucky Roberts (thenewboston)
- Ask A Dev, Android Wear: What Developers Need to Know, https://www.youtube.com/watch?v=zTS2NZpLyQg
- Ask A Dev, Mobile Minute: What to (Android) Wear, https://www.youtube.com/watch?v=n5Yjzn3b\_aQ
- Busy Coder's guide to Android version 4.4
- CS 65/165 slides, Dartmouth College, Spring 2014
- CS 371M slides, U of Texas Austin, Spring 2014